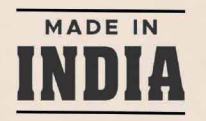

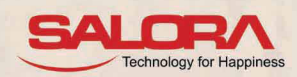

# **SALORA INTERNATIONAL LTD. ANNUAL REPORT** 2022-23

**SALCRY** 

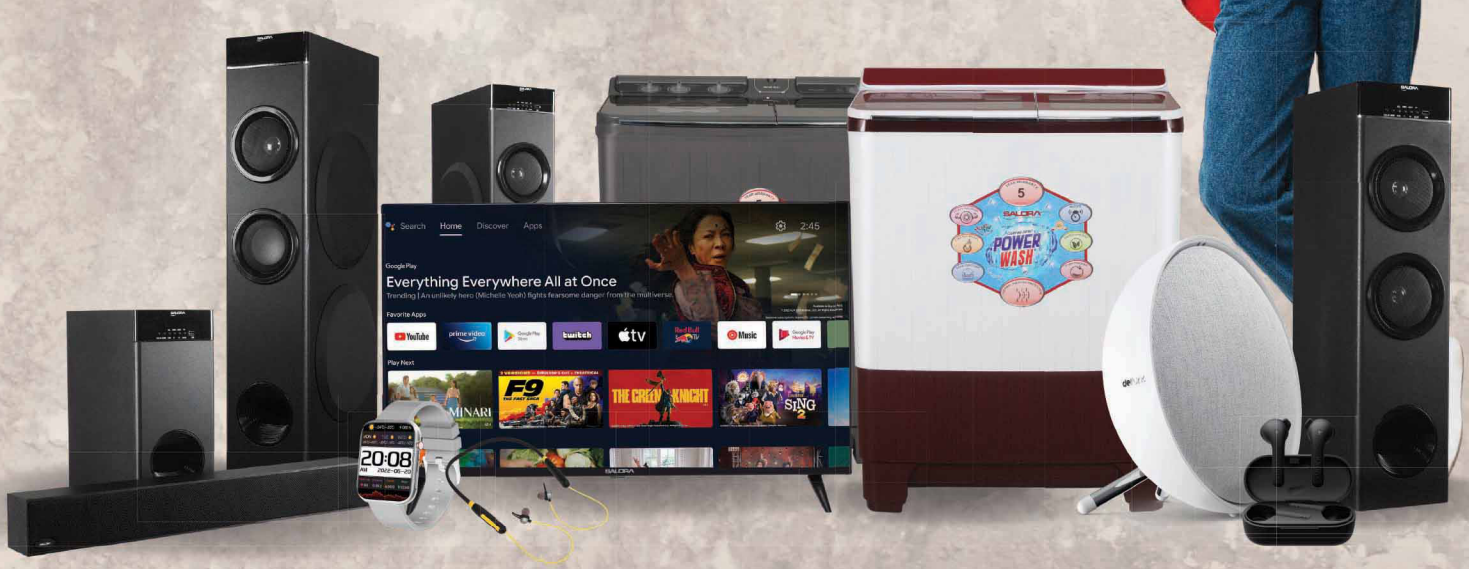

**SMARTWATCH | MOBILE ACCESSORIES | AUDIO-TWS** 

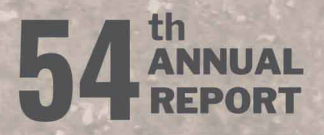

www.salora.com

# **54th ANNUAL REPORT SALORA INTERNATIONAL LIMITED FINANCIAL YEAR 2022-23**

# **CORPORATE INFORMATION**

# **BOARD OF DIRECTORS:**

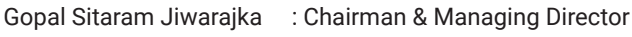

- Karna Singh Mehta : Chairman Audit Committee & Independent Director (Non Executive)
- Tarun Jiwarajka : Whole Time Director & CFO
- Neetu Jiwarajka : Executive Director
- Sanjeev Kaul Duggal : Independent Director (Non Executive)
- Paramartha Saikia : Independent Director (Non Executive)

#### **COMPANY SECRETARY:**

**Anubhav Nigam** 

### **STOCK EXCHANGE:**

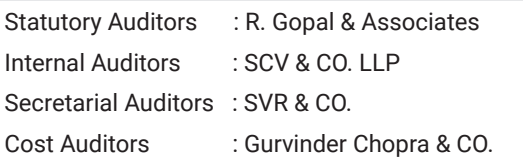

#### **BANKERS:**

• State Bank of India • HDFC Bank Ltd.

- 
- Canara Bank  **Kotak Mahindra Bank**

#### **REGISTERED & CORPORATE OFFICE / FACTORY PREMISES :**

Address:  $D - 13/4$ , Okhla Industrial Area, Phase – II, New Delhi – 110 020. CIN : L74899DL1968PLC004962 Tel. No. 011-35008342 Email: sect@salora.com

#### **REGISTRAR & SHARE TRANSFER AGENT:**

#### **Skyline Financial Services Pvt. Ltd.**

Address D-153-A, 1st Floor, Okhla Industrial Area, Phase -I, New Delhi-110020 Tel. No.011-40450193-197 Fax: 011-26812682 Email: admin@skylinerta.com

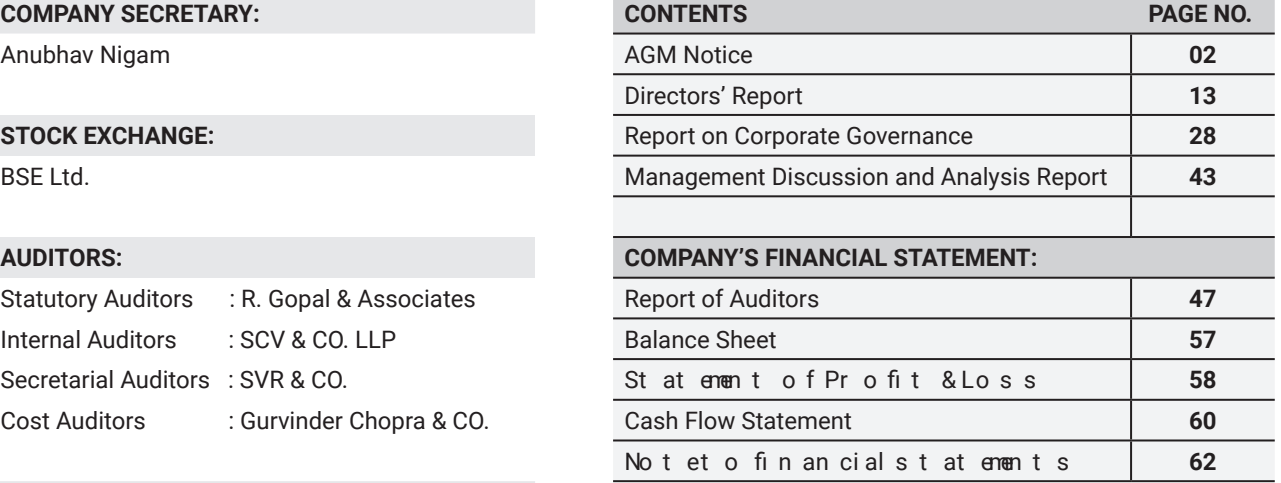

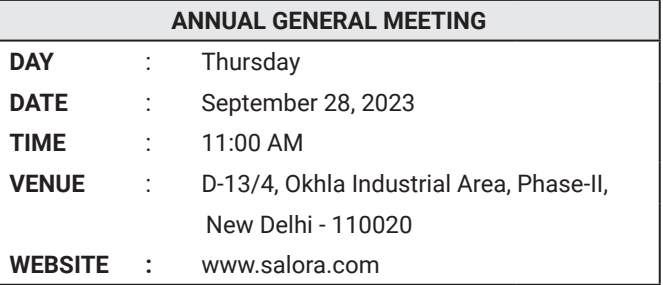

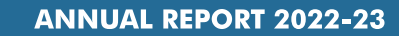

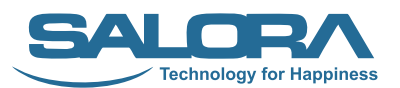

# **SALORA INTERNATIONAL LIMITED**

(CIN: L74899DL1968PLC004962)

Registered Address: D-13/4, Okhla Industrial Area, Phase-II, New Delhi - 110020

**Ph.** 011-35008342, **E-mail:** info@salora.com, **Website:** www.salora.com

# **NOTICE**

**NOTICE** is hereby given that the 54<sup>th</sup> Annual General Meeting of Salora International Limited will be held through Video Conferencing ("VC")/ Other Audio - Visual Means ("OAVM"), on Thursday, 28<sup>th</sup> September 2023 at 11:00 A.M. to transact the following business:

#### **ORDINARY BUSINESS**

**Item No.1** –

**TO RECEIVE, CONSIDER AND ADOPT THE FINANCIAL STATEMENTS OF THE COMPANY FOR THE FINANCIAL YEAR**  ENDED 31<sup>st</sup> MARCH, 2023, INCLUDING AUDITED BALANCE SHEET AS AT 31<sup>st</sup> MARCH, 2023 AND STATEMENT OF PROFIT & LOSS ACCOUNT OF THE COMPANY FOR THE YEAR ENDED 31<sup>ST</sup> MARCH, 2023 ALONG WITH THE REPORTS OF **THE BOARD OF DIRECTORS AND AUDITORS THEREON** 

--------------------------------------------------------------------------------------------------------------------------------------------------------------------------------------------------

To consider and if thought fit, to pass the following resolution, **Owdinahy Resolution**: ut modifi

"**RESOLVED THAT** the audited financial statement of the Company for the financial year ended March 3 report of Board of Directors and Auditors thereon, as circulated to the Members, be and are hereby considered and adopted.**"**

#### **Item No.2** –

**TO APPOINT A DIRECTOR IN PLACE OF SMT. NEETU JIWARAJKA (DIN 00025570), WHO RETIRES BY ROTATION AND BEING ELIGIBLE, OFFERS HERSELF FOR RE-APPOINTMENT**

--------------------------------------------------------------------------------------------------------------------------------------------------------------------------------------------------

To consider and if thought fit, to pass the following resolution, Owndi**nalny Resolution**: ut modifi **"RESOLVED THAT** in accordance with the provisions of Section 152 and other applicable provisions of the Companies Act, 2013, Smt. Neetu Jiwarajka (DIN 00025570), who retires by rotation at this Annual General Meeting, be and is hereby re-appointed as a Director of the Company.**"**

--------------------------------------------------------------------------------------------------------------------------------------------------------------------------------------------------

#### **SPECIAL BUSINESS**

**Item No. 3 –** 

TO RATIFY REMUNERATION PAYABLE TO COST AUDITOR FOR FINANCIAL YEAR ENDING 31<sup>st</sup> MARCH, 2024

To consider and if thought fit, to pass the following resolution, Owndi**nalny Resolution**: ut modifi

**"RESOLVED THAT** pursuant to the provisions of Section 148 and other applicable provisions, if any, of the Companies Act, 2013 read with the Companies (Cost Records and Audit) Rules, 2014 (including any statu amendment(s) thereto or re-enactment(s) thereof, for the time being in force), the remuneration payable to M/s. Gurvinder Chopra & Co., Cost Accountants (Firm Registration No.100260) appointed by the Board of Directors of the Company as Cost Auditors to conduct the audit of the cost records of the Company for the financi amounting to Rs. 40,000/- (Rupees Forty Thousand only) excluding all taxes and reimbursement of out of pocket expenses, ber at ified and confirmed."

> **By Order of the Board of Directors For Salora International Ltd.**

**Date** : 12<sup>th</sup> August, 2023 **Place** : New Delhi

Sd/- (Anubhav Nigam) **Company Secretary**

# **NOTES:**

- **1.** The Ministry of Corporate Affairs ('MCA') vide its General Circular No. 20/2020 dated May 5, 2020 read with General Circular Nos. 14/2020, 17/2020, 02/2021, 2/2022 and 10/2022 dated April 8, 2020, April 13, 2020, January 13, 2021, May 5, 2022 and December 28, 2022 respectively (collectively referred to as 'MCA Circulars') and Securities and Exchange Board of India ('SEBI') vide its Circular No. SEBI/HO/CFD/CMD1/CIR/P/2020/79 dated May 12, 2020 read with Circular No. SEBI/HO/CFD/CMD2/CIR/P/2021/11 dated January 15, 2021, SEBI/HO/CFD/CMD2/ CIR/P/2022/62 dated May 13, 2022 and SEBI/HO/CFD/Pod-2/P/CIR/2023/4 dated January 5, 2023 ('SEBI Circulars') have permitted to hold the Annual General Meeting by companies through video conferencing (VC) / other audio visual means (OAVM), without the physical presence of the Members. Accordingly, in compliance with the provisions of the Companies Act, 2013 ('Act'), Securities and Exchange Board of India (Listing Obligations and Disclosure Requirements) Regulations, 2015 ('Listing Regulations'), MCA Circulars and SEBI Circular, the 54<sup>th</sup> AGM of the Company is being conducted through VC/OAVM Facility, which does not require physical presence of members at a common venue. Hence, Members can attend and participate in the ensuing AGM through VC/OAVM.
- **2.** An Explanatory Statement pursuant to Section 102 of the Act, in respect of Items as set out above in the Notice for special business, is annexed hereto. The relevant details, pursuant to Regulations 36(3) of the Listing Regulations and Secretarial Standard on General Meetings (SS-2) issued by the Institute of Company Secretaries of India, ('ICSI') in respect of Director seeking re-appointment at this AGM is annexed.
- **3.** In accordance with the Secretarial Standard 2 on General Meetings issued by the ICSI read Guidance on applicability of Secretarial Standards - 1 and 2 dated April 15, 2020 issued by the ICSI, the proceedings of the AGM shall be deemed to be conducted at the Register ed Office of the Company i.e. D-13/4, Okh Area, Phase- II, New Delhi – 110 020 which shall be the venue of the AGM. Since the AGM will be held through VC / OAVM, the Route Map for the venue of the Meeting is not annexed in this Notice.
- **4.** Members attending the AGM through VC / OAVM shall be counted for the purpose of reckoning the quorum under Section 103 of the Act.
- **5.** Generally, a member entitled to attend and vote at the AGM is entitled to appoint a proxy to attend and vote on his/ her behalf and the proxy need not be a member of the Company. Since this AGM is being held pursuant to the MCA Circulars through VC / OAVM, physical attendance of members has been dispensed with. Accordingly, appointment of proxies by the members under section 105 of the Act will not be available for the AGM and hence the Proxy Form and Attendance Slip are not annexed to this Notice.
- **6.** In compliance with the provisions of Section 108 of the Act, read with the Companies (Management and Administration) Rules, 2014 as amended by the Companies (Management and Administration) Amendment Rules, 2015 and Regulation 44 of Listing Regulations and MCA Circulars, the Company is providing facility of remote e-voting to its Members in respect of the business to be transacted at the AGM. For this purpose, the Company has opted National Securities Depository Limited (NSDL) for facilitating voting through electronic means, as the authorized agency. The facility of casting votes by a member using remote e-voting system as well as e-voting during the AGM will be provided by NSDL.
- **7.** The Members can join the AGM through VC/OAVM mode 15 minutes before and after the scheduled time of the commencement of the Meeting by following the procedure mentioned in the Notice. The facility of participation at the AGM through VC/OAVM will be made available for 1000 members on first come first served ba not include large Shareholders (Shareholders holding 2% or more shareholding), Promoters, Institutional Investors, Directors, Key Managerial Personnel, the Chairperson of the Audit Committee, Nomination and Remuneration Committee and Stakeholders Relationship Committee, Auditors etc, are allowed to attend the AGM without restriction on account of first come first served basis. The Members will be ablet oview t Securities Depository Limited's ('NSDL') e-Voting website at www.evoting.nsdl.com.
- **8.** Body Corporate / Institutional shareholders (i.e. other than individuals, HUF, NRI etc.) are entitled to appoint authorized representatives to attend the AGM through VC/OAVM and participate there at and cast their votes through e-voting. They are required to send scanned copy (PDF Format) of the relevant Board Resolution/ Authority letter etc. with attested specimen signature of the duly authorized signatory(ies) who are authorized to vote, to the Company at sect@salora.com..
- **9.** In compliance with the aforesaid MCA and SEBI Circulars, the Notice of the AGM along with the Annual Report is being sent through e-mail to those members whose e-mail addresses are registered with the Company/ Depositories. The Notice and the Annual Report will also be available on the Company's website www.salora.com, website of the Stock Exchange i.e. BSE Limited at www.bseindia.com, and on the website of NSDL (agency for providing the Remote e-Voting facility) i.e. www.evoting.nsdl.com.
- **10.** Members who have still not registered their e-mail IDs are requested to do so at the earliest. Members holding shares in electronic mode can get their e-mail IDs registered by contacting their respective Depository Participant. Members holding shares in physical mode are requested to register their e-mail IDs with the Company or the RTA (M/s Skyline Financial Services Pvt. Ltd.), for receiving the Notice and Annual Report. Requests can be e-mailed to sect@salora.com or info@skylinerta.com. We urge members to support this environment friendly effort of the Company and get their e-mail IDs registered.
- **11.** The Register of Members and Share Transfer Books in respect of Equity Shares of the Company will remain closed during the period commencing from Friday, September 22, 2023 to Thursday, September 28, 2023 (both days inclusive) for the purpose of Annual General Meeting.
- **12.** The Board of Directors has appointed Shri Shivam Rastogi, Partner of SVR & CO., Practicing Company Secretaries, as a Scrutinizer to scrutinize the remote e-voting process and e-voting at the AGM in a fair and transparent manner.
- **13.** The voting result declared along with the Scrutinizer's Report will be forwarded to BSE Limited at www.bseindia.com and shall be simultaneously uploaded on the Company's website www.salora.com within stipulated time.
- **14.** The Register of Directors and Key Managerial Personnel and their shareholding maintained under Section 170 of the Act, the Register of Contracts or Arrangements in which the Directors are interested, maintained under Section 189 of the Act will be made available electronically, for inspection by the Members during the AGM. Members seeking inspection of the aforementioned documents can send an e-mail to sect@salora.com.
- **15.** As per the provisions of Section 72 of the Act and SEBI Circular, the facility for making nomination is available for the Members in respect of the shares held by them. Members who have not yet registered their nomination are requested to register the same by submitting Form No. SH-13. If a Member desires to opt out or cancel the earlier nomination and record a fresh nomination, he/she may submit the same in ISR-3 or SH-14 as the case may be. The said forms can be downloaded from our website at www.salora.com, and website of the Registrar and Transfer Agent ('RTA') at www.skylinerta.com. Members are requested to submit the said details to their Depository Participants in case the shares are held by them in dematerialized form and to the Company's RTA in case the shares are held by them in physical form, quoting their folio number.
- **16.** Members holding shares in physical form, in identical order of names, in more than one folio are requested to send to the Company's RTA, the details of such folios together with the share certificates alo documents for consolidating their holding in one folio. Requests for consolidation processed in dematerialized form.
- **17.** To prevent fraudulent transactions, Members are advised to exercise due diligence and notify the Company of any change in address or demise of any Member as soon as possible. Members are also advised to not leave their demat account(s) dormant for long. Periodic statement of holdings should be obtained from the concerned Depository Participant and holdings should be verified from time to time.
- 18. SEBI videits notification dated January 24, 2022 has mandated that all requests for tra transmission and transposition requests shall be processed only in dematerialised form. In view of the same and to eliminate all risks associated with physical shares and to avail various benefits of demat are advised to dematerialise their holdings.
- **19.** In case of any change such as name, registered address, e-mail id, mobile no., PAN, bank details such as, name of the bank and branch details, bank account number, MICR code, IFSC code, nomination, power of attorney, etc., the members are required to intimate the same:
	- o **FOR SHARES HELD IN ELECTRONIC FORM:**

To their respective DP; and

o **FOR SHARES HELD IN PHYSICAL FORM:** 

To the Company/ RTA (M/s Skyline Financial Services Private Limited) in prescribed Form No. ISR-1 and other forms pursuant to SEBI Circular No. SEBI/HO/MIRSD/ MIRSD\_RTAMB/P/CIR/2021/655 dated November 3, 2021. Further, the Company has sent letters to the members holding shares in physical form to furnish the abovementioned details which are not registered in their respective folio no(s).

- **20.** SEBI vide its Circular No. SEBI/HO/MIRSD/MIRSD\_RTAMB/P/CIR/2022/8 dated January 25, 2022 has mandated the listed companies to issue securities in dematerialised form only while processing certain prescribed service requests. Accordingly, the members are requested to make service request by submittin Form No. ISR-4, the format of which is available on the Company's website at www.salora.com and on the website of RTA at www.skylinerta.com. Members are requested to note that any service request would only be processed aft er the folio is KYC Compliant.
- **21.** Members will be provided facility to attend the AGM through VC/OAVM through the NSDL e-voting system. Members may access by following the steps mentioned herein below for Access to NSDL e-Voting system. After successful login, you can see link of "VC/OAVM" placed under "Join Meeting" menu against Company name. Yo to click on VC/ OAVM link placed under Join Meeting menu. The link for VC/OAVM will be available in Shareholder/ Member login where the EVEN of the Company will be displayed. Please note that the Members who do not have User ID and Password for e-Voting or have forgotten the User ID and Password may retrieve the same by following the remote e-Voting instructions mentioned in the notice to avoid last minute rush.
- **22.** Members are encouraged to join the Meeting through Laptops for better experience. Further members will be required to allow Camera and use Internet with a good speed to avoid any disturbance during the meeting.
- **23.** Please note that participants connecting from Mobile Devices or Tablets or through Laptop connecting via Mobile Hotspot may experience Audio/Video loss due to fluctuation in their respectivenetwo to use Stable Wi-Fi or LAN Connection to mitigate any kind of aforesaid glitches.
- **24.** Shareholders who would like to express their views/ask questions during the meeting may register themselves as a speaker by sending their request mentioning their name, demat account number/folio number, e-mail id, mobile number at sect@salora.com during the period Friday, September 15, 2023 from 09:00 A.M. to Wednesday, September 20, 2023 up to 5:00 P.M. The same will be replied by the Company suitably. The Company reserves its right to restrict the number of speakers depending on the availability of time for the AGM.
- **25.** Those shareholders who have registered themselves as a speaker will only be allowed to express their views/ask questions during the meeting.
- **26.** Members are requested to attend and participate in the ensuing AGM through VC / OAVM and cast their vote either through remote e-voting facility or through e-voting facility to be provided during the AGM.
- **27.** The remote e-voting period commences from Monday, September 25, 2023 at 9:00 A.M. (IST) till Wednesday, September 27, 2023 at 5:00 P.M. (IST) During this period, Members of the Company holding shares either in physical form or in demat form, as on the cut-off date i.e. Thursday, September 21, 2023 may cast their vote by remote e-voting. The remote e-voting module shall be disabled by NSDL for voting thereafter. Once the vote on a resolution is cast by the member, the member shall not be allowed to change it subsequently.
- **28.** The facility of e-voting during the AGM will be available to those Members who have not cast their vote by remote e-voting. Members, who have cast their vote by remote e-voting, may attend the AGM through VC/ OAVM but will not be entitled to cast their vote once again on resolutions.
- **29.** The voting rights of the Members shall be in proportion to their shares in the paid-up Equity Share capital of the Company as on the cut-off date.
- **30.** Any person, who acquires shares of the Company and becomes a Member of the Company after sending of the Notice and holding shares as of the cut-off date, may obtain the login ID and password by sending a request to NSDL at evoting@nsdl.co.in. However, if he/she is already registered with NSDL for remote e-voting then he/she can use his/her existing User ID and password for casting the vote.
- **31.** Any person holding shares in physical form and non-individual shareholders, who acquires shares of the Company and becomes member of the Company after the notice is sent through e-mail and holding shares as of the cut-off date i.e. September 21, 2023, may obtain the login ID and password by sending a request at evoting@nsdl.co.in or Issuer/ RTA. However, if the member is already registered with NSDL for remote e-voting, then the member can use its existing user ID and password for casting its vote. If the member forgot its password, member can reset its password by using "Forgot User Details/Password" or "Physical User Reset Password" option available on www.evoting.nsdl.com or call on 022 - 48867000 and 022 - 24997000. In case of Individual Shareholders holding securities in demat mode who acquires shares of the Company and becomes a Member of the Company after sending of the Notice and holding shares as of the cut-off date i.e. September 21, 2023 may follow steps mentioned in the Notice of the AGM under "Access to NSDL e-Voting system".

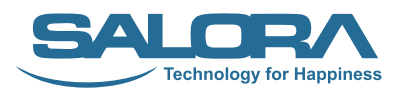

# **THE INSTRUCTIONS FOR MEMBERS FOR REMOTE E-VOTING AND JOINING ANNUAL GENERAL MEETING ARE AS UNDER:-**

The remote e-voting period begins on **September 25, 2023 at 09:00 A.M.** and ends on **September 27, 2023 at 05:00 P.M.** The remote e-voting module shall be disabled by NSDL for voting thereafter. The Members, whose names appear in the Register of Members / Ben eficial Owners as on the record da**tseptember 21, 2002.3**t meany caest their vote electronically. The voting right of shareholders shall be in proportion to their share in the paid-up equity share capital of the Company as on the cut-off date, being **September 21, 2023**.

#### **How do I vote electronically using NSDL e-Voting system?**

*The way to vote electronically on NSDL e-Voting system consists of "Two Steps" which are mentioned below:*

#### **Step 1: Access to NSDL e-Voting system**

A) Login method for e-Voting and joining virtual meeting for Individual shareholders holding securities in demat mode

In terms of SEBI circular dated December 9, 2020 on e-Voting facility provided by Listed Companies, Individual shareholders holding securities in demat mode are allowed to vote through their demat account maintained with Depositories and Depository Participants. Shareholders are advised to update their mobile number and email Id in their demat accounts in order to access e-Voting facility.

Login method for Individual shareholders holding securities in demat mode is given below:

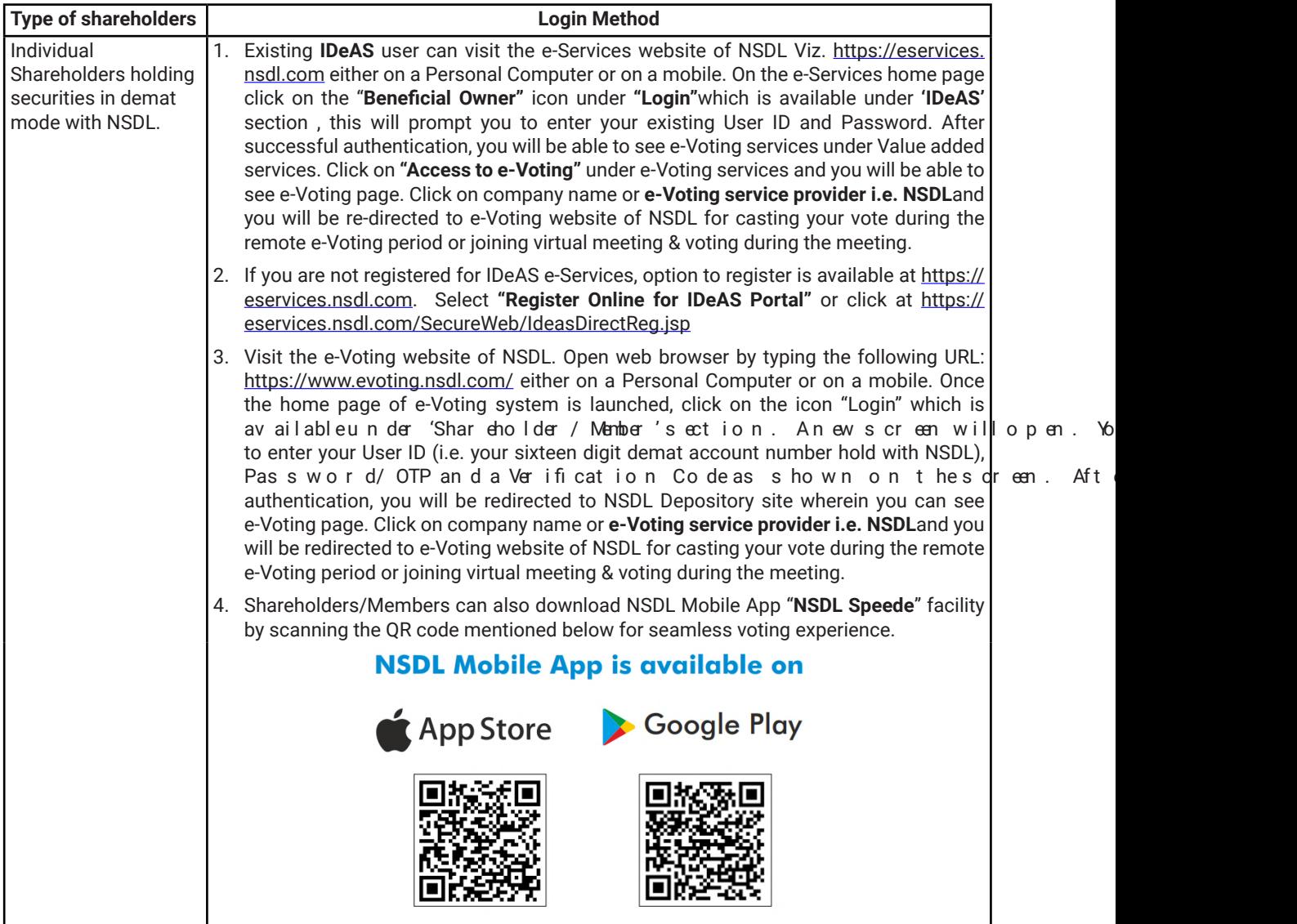

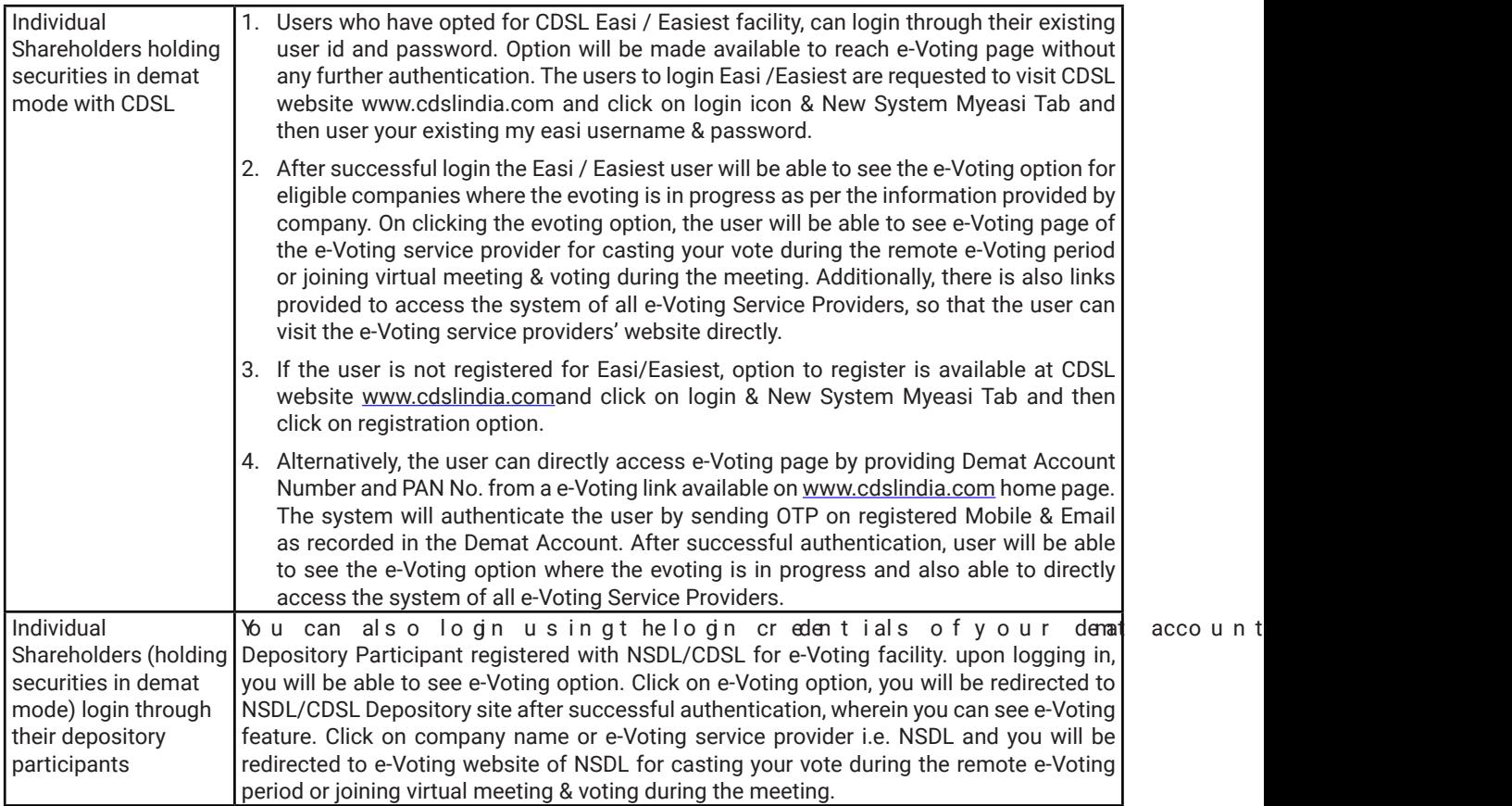

Important note: Members who are unable to retrieve User ID/ Password are advised to use Forget User ID and Forget Password option available at abovementioned website.

Helpdesk for Individual Shareholders holding securities in demat mode for any technical issues related to login through Depository i.e. NSDL and CDS.

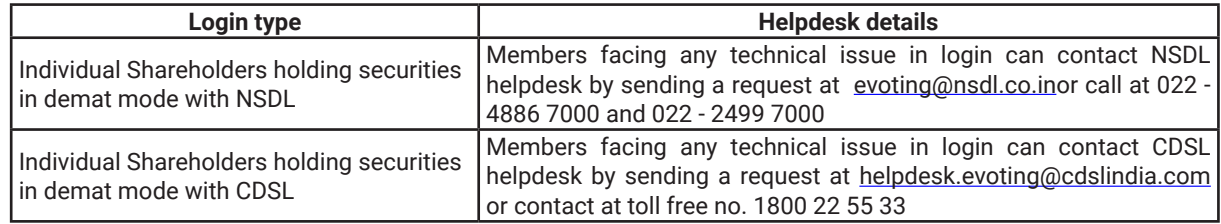

**B) Login Method for e-Voting and joining virtual meeting for shareholders other than Individual shareholders holding securities in demat mode and shareholders holding securities in physical mode.**

#### **How to Log-in to NSDL e-Voting website?**

- 1. Visit the e-Voting website of NSDL. Open web browser by typing the following URL: https://www.evoting.nsdl.com/ either on a Personal Computer or on a mobile.
- 2. Once the home page of e-Voting system is launched, click on the icon "Login" which is available under 'Shareholder/ Member' section.
- 3. A new screen will open. You will have to enter your User ID, your Password/OTP and a \ on the screen.

*Alternatively, if you are registered for NSDL eservices i.e. IDEAS, you can log-in at https://eservices.nsdl.com/ with your existing IDEAS login. Once you log-in to NSDL eservices after using your log-in credentials, click on e-Voting and you can proceed to Step 2 i.e. Cast your vote electronically.*

4. Your User IDdet ails are given below:

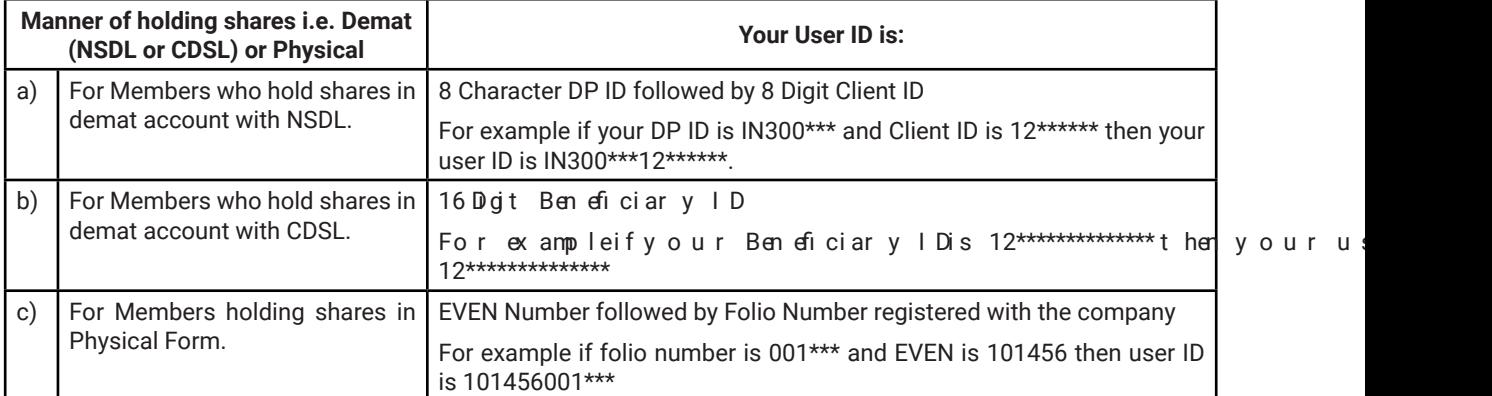

- 5. Password details for shareholders other than Individual shareholders are given below:
	- a) If you are already registered for e-Voting, then you can user your existing password to login and cast your vote.
	- b) If you are using NSDL e-Votingsystem for the first time, you will need to retrieve t was communicated to you. Once you retrieve your 'initial password', you need to enter the 'initial password' and the system will force you to change your password.
	- c) How to retrieve your 'initial password'?
		- (i) If your email ID is registered in your demat account or with the company, your 'initial password' is communicated to you on your email ID. Trace the email sent to you from NSDL from your mailbox. Open the email and open the attachment i.e. a .pdf file. Open the .pdf file. The pass . pdf file is your 8 digt client ID for NSDL account, last 8 digts of client ID for number for shares held in phy sical form. The .pdf file contains your 'User I Dand'
		- (ii) If your email ID is not registered, please follow steps mentioned below in **process for those shareholders whose email ids are not registered.**
- 6. If you are unable to retrieve or have not received the " Initial password" or have forgotten your password:
	- a) Click on "Forgot User Details/Password?"(If you are holding shares in your demat account with NSDL or CDSL) option available on www.evoting.nsdl.com.
	- b) Physical User Reset Password?" (If you are holding shares in physical mode) option available on www.evoting.nsdl.com.
	- c) If you are still unable to get the password by aforesaid two options, you can send a request at evoting@nsdl.co.in mentioning your demat account number/folio number, your PAN, your name and your registered address etc.
	- d) Members can also use the OTP (One Time Password) based login for casting the votes on the e-Voting system of NSDL.
- 7. After entering your password, tick on Agree to "Terms and Conditions" by selecting on the check box.
- 8. Now, you will have to click on "Login" button.
- 9. After you click on the "Login" button, Home page of e-Voting will open.

#### **Step 2: Cast your vote electronically and join General Meeting on NSDL e-Voting system.**

#### **How to cast your vote electronically and join General Meeting on NSDL e-Voting system?**

- 1. After successful login at Step 1, you will be able to see all the companies "EVEN" in which you are holding shares and whose voting cycle and General Meeting is in active status.
- 2. Select "EVEN" of company for which you wish to cast your vote during the remote e-Voting period and casting your vote during the General Meeting. For joining virtual meeting, you need to click on "VC/OAVM" link placed under "Join Meeting".
- 3. Now you are ready for e-Voting as the Voting page opens.
- 4. Cast your vote by selecting appropriate options i.e. assent or dissent, verify/modify the number of shares for which you wish to cast your vote and click on "Submit" and also "Confirm" when prompted.
- 5. Upon confirmation, the message "Vote cast successfully" will be displayed.
- 6. You can also take the printout of the votes cast by you by clicking on the print opti
- 7. Oncey ou confirmy our vote on the resolution, you will not be allowed to modify yo

#### **General Guidelines for shareholders**

- 1. Institutional shareholders (i.e. other than individuals, HUF, NRI etc.) are required to send scanned copy (PDF/ JPG Format) of the relevant Board Resolution/ Authority letter etc. with attested specimen signature of the duly authorized signatory(ies) who are authorized to vote, to the Scrutinizer by e-mail to cs.shivamr@gmail.com with a copy marked to evoting@nsdl.co.in.Institutional shareholders (i.e. other than individuals, HUF, NRI etc.) can also upload their Board Resolution / Power of Attorney / Authority Letter etc. by clicking on "Upload Board Resolution / Authority Letter" displayed under "e-Voting" tab in their login.
- 2. It is strongly recommended not to share your password with any other person and take utmost care to keep your password confidential. Login to the e-voting website will be disabled upon five unsucc correct password. In such an event, you will need to go through the "Forgot User Details/Password?" or "Physical User Reset Password?" option available on www.evoting.nsdl.com to reset the password.
- 3. In case of any queries, you may refer the Frequently Asked Questions (FAQs) for Shareholders and e-voting user manual for Shareholders available at the download section of www.evoting.nsdl.com or call on.: 022 - 4886 7000 and 022 - 2499 7000or send a request to NSDLoOffing@naskdlatco.in

#### **Process for those shareholders whose email ids are not registered with the depositories for procuring user id and password and registration of e mail ids for e-voting for the resolutions set out in this notice**:

- 1. In case shares are held in physical mode please provide Folio No., Name of shareholder, scanned copy of the share certificate (front and back), PAN (self attested scanned copy of PAN card), AADHAR (self attest Aadhar Card) by email to sect@salora.com.
- 2. In cases hares are held in demat mode, please provide DPID-CLID (16 digit DPID+CLID or 16 digit ben Name, client master or copy of Consolidated Account statement, PAN (self attested scanned copy of PAN card), AADHAR (self attested scanned copy of Aadhar Card) to sect@salora.com. If you are an Individual shareholders holding securities in demat mode, you are requested to refer to the login method explained at **step 1 (A**) i.e.Login method for e-Voting and joining virtual meeting for Individual shareholders holding securities in demat mode.
- 3. Alternatively shareholder/members may send a request to evoting@nsdl.co.infor procuring user id and password for e-voting by providing above mentioned documents.
- 4. In terms of SEBI circular dated December 9, 2020 on e-Voting facility provided by Listed Companies, Individual shareholders holding securities in demat mode are allowed to vote through their demat account maintained with Depositories and Depository Participants. Shareholders are required to update their mobile number and email ID correctly in their demat account in order to access e-Voting facility.

#### **THE INSTRUCTIONS FOR MEMBERS FOR e-VOTING ON THE DAY OF THE AGM ARE AS UNDER:-**

- 1. The procedure for e-Voting on the day of the AGM is same as the instructions mentioned above forremote e-voting.
- 2. Only those Members/ shareholders, who will be present in the AGM throughVC/OAVM facility and have not casted their vote on the Resolutions through remote e-Voting and are otherwise not barred from doing so, shall be eligible to vote through e-Voting system in the AGM.
- 3. Members who have voted through Remote e-Voting will be eligible to attend the AGM. However, they will not be eligible to vote at the AGM.
- 4. The details of the person who may be contacted for any grievances connected with the facility for e-Voting on the day of the AGM shall be the same person mentioned for Remote e-voting.

#### **INSTRUCTIONS FOR MEMBERS FOR ATTENDING THE AGM THROUGH VC/OAVM ARE AS UNDER:**

1. Member will be provided with a facility to attend the AGM through VC/OAVM through the NSDL e-Voting system. Members may access by following the steps mentioned above for **Access to NSDL e-Voting system**. After successful login, you can see link of "VC/OAVM" placed under "Join meeting" menu against company name. You are requested to click on VC/OAVM link placed under Join Meeting menu. The link for VC/OAVM will be available in